# <span id="page-1-0"></span> $\mathbf{S}$ IDOM - It's React, but in Python

[IDOM](https://github.com/idom-team/idom) is a new declarative Python package for building highly interactive user interfaces.

<https://github.com/idom-team/idom>  $\cdot$  O

<https://idom-docs.herokuapp.com> · **曰** 

<https://github.com/idom-team/idom/discussions>  $\cdot$   $\Omega$ 

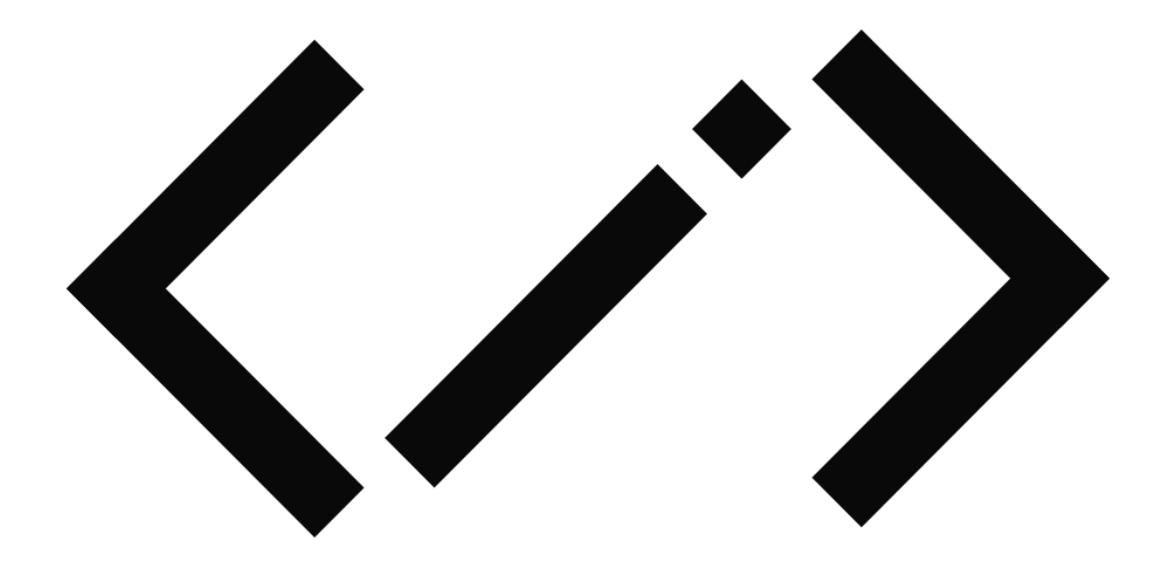

IDOM takes inspiration from [React](https://reactjs.org/), and wherever possible, attempts to achieve parity with the features it copies more directly. Nowhere is this more evident than the version of React's often lauded ["Hooks"](https://reactjs.org/docs/hooks-intro.html) that IDOM implements in Python.

At a glance, the similarities between IDOM and React are rather striking. Below is a React component which defines a simple Counter displaying the number of times a button has been clicked:

```
import React, { useState } from "react";
import ReactDOM from "react-dom";
function Counter() {
 const [count, setCount] = useState(0);
```

```
Skip to content
 <button onClick={() => setCount(count + 1)}>Click me!</button>
   return (
      <div>
        <p>{`Click count: ${count}`}</p>
     \langlediv> );
 }
 ReactDOM.render(<Counter />, document.getElementById("root"));
```
And this is the same component implemented in Python using IDOM:

```
import idom
@idom.component
def Counter():
    count, set_count = idom.hooks.use_state(0) return idom.html.div(
         idom.html.button(
              {"onClick": lambda event: set_count(count + 1)},
             "Click me!"
         ),
         idom.html.p(f"Click count: {count}")
    \lambdaidom.run(Counter)
```
Which, when displayed in your browser, should look something like this:

Click me!

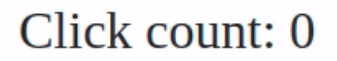

## Why Do We Need IDOM?

Over the [past 5 years](https://www.npmtrends.com/react-vs-angular-vs-vue) front-end developers seem to have concluded that programs written with a [declarative](https://www.youtube.com/watch?v=yGh0bjzj4IQ) style or framework tend to be easier to understand and maintain than those done imperatively. Put more simply, mutable state in programs can quickly lead to unsustainable complexity. This trend is largely evidenced by the [rise](https://gist.github.com/tkrotoff/b1caa4c3a185629299ec234d2314e190) of Javascript

[stating their cont](#page-1-0)rol flow. frameworks like [Vue](https://vuejs.org/) and [React](https://reactjs.org/) which describe the logic of computations without explicitly

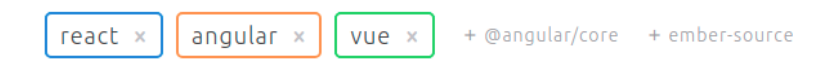

Downloads in past 5 Years

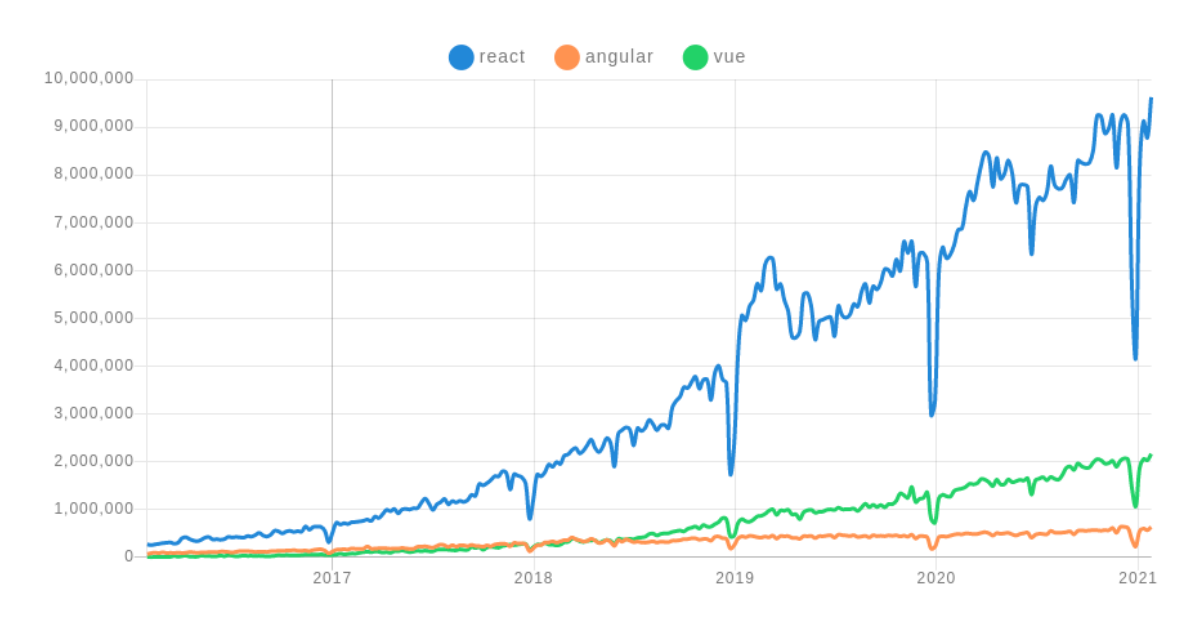

So what does this have to do with Python and IDOM? Well, because browsers are the de facto "operating system of the internet", even back-end languages like Python have had to figure out clever ways to integrate with them. While standard [REST](https://en.wikipedia.org/wiki/Representational_state_transfer) APIs are well suited to applications built using HTML templates, modern browser users expect a higher degree of interactivity than this alone can achieve.

A variety of Python packages have since been created to help solve this problem:

- [IPyWidgets](https://github.com/jupyter-widgets/ipywidgets)  Adds interactive widgets to [Jupyter Notebooks](https://jupyter.org/) •
- [Dash](https://plotly.com/dash/) Allows data scientists to produces enterprise-ready analytic apps •
- [Streamlit](https://www.streamlit.io/)  Turns simple Python scripts into interactive dashboards •
- $\cdot$  [Bokeh](https://docs.bokeh.org/)  An interactive visualization library for modern web browsers

However they each have drawbacks that can make them difficult to use.

- **Restrictive ecosystems** UI components developed for one framework cannot be easily 1. ported to any of the others because their APIs are either too complex, undocumented, or are structurally inaccesible.
- **Imperative paradigm** IPyWidgets and Bokeh have not embraced the same declarative 2. design principles pioneered by front-end developers. Streamlit and Dash on the otherhand, are declarative, but fall short of the features provided by React or Vue.

by the visualization needs of data scientists so the ability to create complex UI layouts **Limited layouts** - At their initial inception, the developers of these libraries were driven 3. may not have been a primary engineering goal.

A future article will address specific comparisons to each of the projects mentioned above, but for now, we'll just focus on IDOM and its solutions to these problems.

### Ecosystem Independence

IDOM has a flexible set of core abstractions that allow it to interface with its peers. At the time of writing, both Jupyter, Dash, and Bokeh (via [Panel\)](https://panel.holoviz.org/Comparisons.html#comparing-panel-and-bokeh) are supported, while Streamlit is in the works:

- $\cdot$  [idom-jupyter](https://github.com/idom-team/idom-jupyter) (try it now with [Binder](https://mybinder.org/v2/gh/idom-team/idom-jupyter/main?filepath=notebooks%2Fintroduction.ipynb))
- [idom-dash](https://github.com/idom-team/idom-dash) •
- $\cdot$  [IDOM in Panel](https://panel.holoviz.org/reference/panes/IDOM.html#panes-gallery-idom)

By providing well defined interfaces and straighforward protocols, IDOM makes it easy to swap out any part of the stack with an alternate implementation if you want to. For example, if you need a different web server for your application, IDOM already has 3 options to choose from or, use as blueprints to create your own:

- [Sanic](https://github.com/sanic-org/sanic) •
- [Flask](https://github.com/pallets/flask) •
- [Tornado](https://github.com/tornadoweb/tornado) •

You can even target your usage of IDOM in your production-grade applications with IDOM's Javascript [React client library.](https://github.com/idom-team/idom-client-react) Just install it in your front-end app and connect to a backend websocket that's serving up IDOM models. IDOM's own [documentation](https://idom-docs.herokuapp.com/docs/index.html) acts as a prime example for this targeted usage - most of the page is static HTML, but embedded in it are interactive examples that feature live views being served from a web socket:

#### The Game Snake

Click to start playing and use the arrow keys to move

Slow internet may cause inconsistent frame pacing

```
Python Code
             Live Example
import asyncio
import enum
import random
import time
import idom
class GameState(enum.Enum):
   init = 0lost = 1won = 2play = 3
```
#### Declarative Components

IDOM, by adopting the hook design pattern from React, inherits many of its aesthetic and functional characteristics. For those unfamiliar with hooks, user interfaces are composed of basic [HTML elements](https://en.wikipedia.org/wiki/HTML_element) that are constructed and returned by special functions called "components". Then, through the magic of hooks, those component functions can be made to have state. Consider the component below which displays a basic representation of an [AND-gate:](https://en.wikipedia.org/wiki/AND_gate)

rO

```
import idom
@idom.component
def AndGate():
    input_1, toggle_1 = use\_toggle() input_2, toggle_2 = use_toggle()
     return idom.html.div(
         idom.html.input(
             {"type": "checkbox", "onClick": lambda event: toggle_1()}
         ),
         idom.html.input(
             {"type": "checkbox", "onClick": lambda event: toggle_2()}
         ),
        idom.html.pre(f''{input_1} AND {input_2} = {input_1 and input_2}"). )
def use toggle():
     state, set_state = idom.hooks.use_state(False)
     def toggle_state():
         set_state(lambda old_state: not old_state)
```
return state, toggle\_state

idom.run(AndGate)

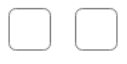

#### $False$  AND False = False

Here's a very high level summary of how it works... the first time a view of the component above is rendered, the AndGate function is called where its initial state for input\_1 and input\_2 is False . The function then returns a series of HTML elements with callbacks that respond to client-side events. Machinery behind the scenes subsequently realizes that declaration and displays two checkbox buttons with the text False AND False = False. Later, when a user clicks the now visible checkbox buttons, client-side events are triggered, the associated callbacks respond by inverting the old state from False to True , and a re-render of the component is scheduled. When re-rendering, the function is again called, this time though, where input\_1 and input\_2 have been updated to reflect the new state , thus causing the displayed text to change.

In the code above, consider the fact that it never explicitely describes how to evolve the frontend view when events occur. Instead, it declares that, given a particular state, this is how the view should look. It's then IDOM's responsibility to figure out how to bring that declaration into being. This behavior of defining outcomes without stating the means by which to achieve them is what makes components in IDOM and React "declarative". For comparison, a hypothetical, and a more imperative approach to defining the same interface might look similar to the following:

```
layout = Layout()def make_and_gate():
    state = {"input_1": False, "input_2": False}
    output_text = html.pre()
    update_output_text(output_text, state)
   def toggle input(index):
      state[f"input_{index}"] = not state[f"input_{index}"]
      update_output_text(output_text, state)
    return html.div(
```

```
\mathcal{S} html.input(
              {"type": "checkbox", "onClick": lambda event: toggle_input(1)}
          ),
          html.input(
            {"type": "checkbox", "onClick": lambda event: toggle_input(2)}
          ),
          output_text
      )
 def update_output_text(text, state):
      text.update(
        children="\{input_1\} AND \{input_2\} = \{output\}".format(
              input_1=state["input_1"],
              input_2=state["input_2"],
              output=state["input_1"] and state["input_2"],
          )
      )
 layout.add_element(make_and_gate())
 layout.run()
```
In this imperative incarnation there are several disadvantages:

- **Refactoring is difficult** Functions are much more specialized to their particular 1. usages in make\_and\_gate and thus cannot be easily generalized. By comparison, use\_toggle from the declarative implementation could be applicable to any scenario where boolean indicators are toggled on and off.
- **No clear static relations** There is no one section of code through which to discern the 2. basic structure and behaviors of the view. This issue is exemplified by the fact that we must call update\_output\_text from two different locations. Once in the body of make and gate and again in the body of the callback toggle input. This means that, to understand what the output text might contain, we must also understand all the business logic that surrounds it.
- **Referential links cause complexity** To evolve the view, various callbacks must hold 3. references to all the elements that they will update. At the outset this makes writing programs difficult since elements must be passed up and down the call stack wherever they are needed. Considered further though, it also means that a function layers down in the call stack can accidentally or intentionally impact the behavior of ostensibly unrelated parts of the program.

## Virtual Document Object Model

To communicate between their back-end Python servers and Javascript clients, IDOM's peers take an approach that aligns fairly closely with the [Model-View-Controller](https://en.wikipedia.org/wiki/Model%E2%80%93view%E2%80%93controller) design pattern - the controller lives server-side (though not always), the model is what's

[draw it out migh](#page-1-0)t look something like this: synchronized between the server and client, and the view is run client-side in Javascript. To

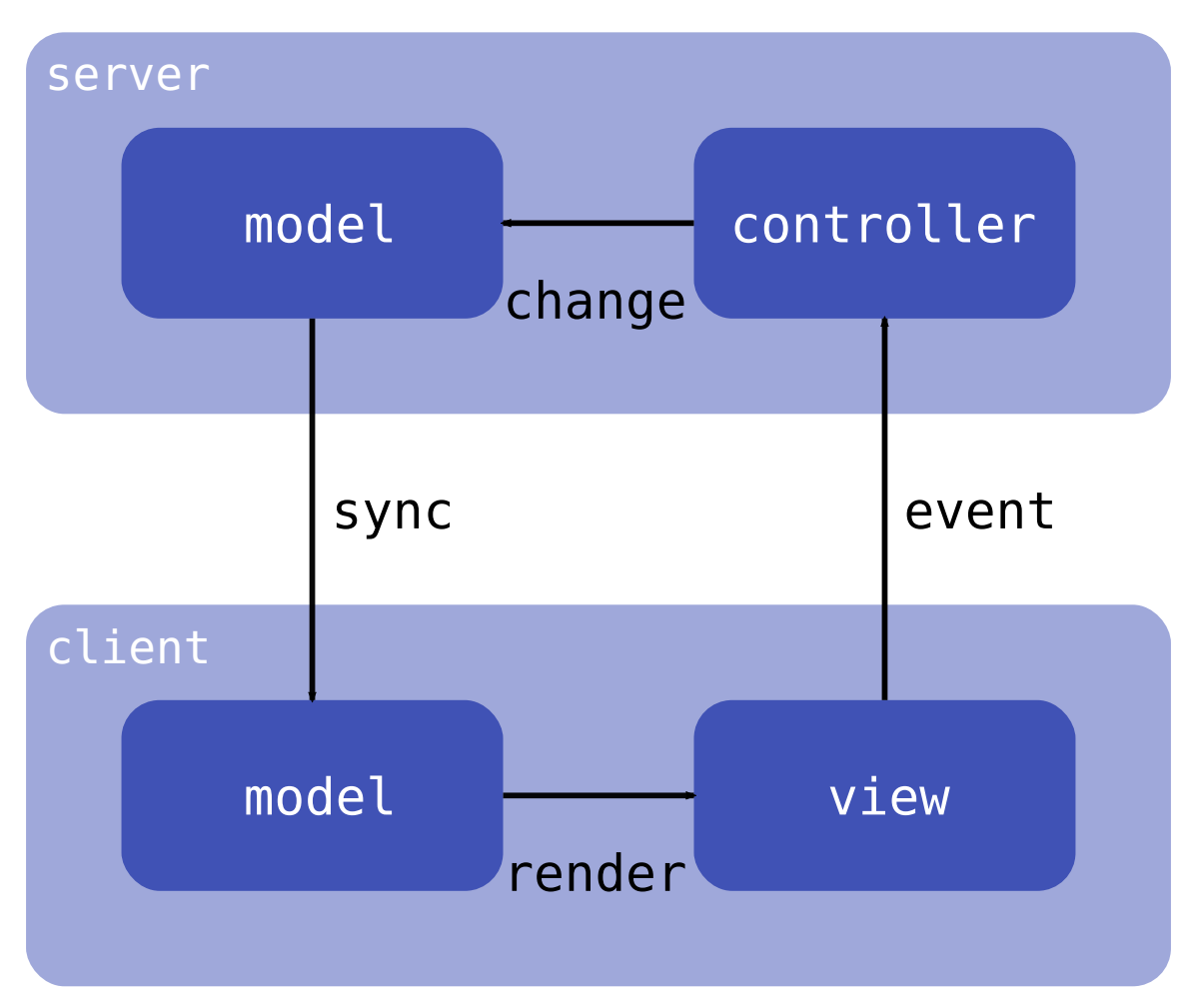

By contrast, IDOM uses something called a Virtual Document Object Model ([VDOM\)](https://idom-docs.herokuapp.com/docs/specifications.html#vdom-mimetype) to construct a representation of the view. The VDOM is constructed on the Python side by components then, as it evolves, IDOM's layout computes VDOM-diffs and wires them to its Javascript client where it is ultimately displayed:

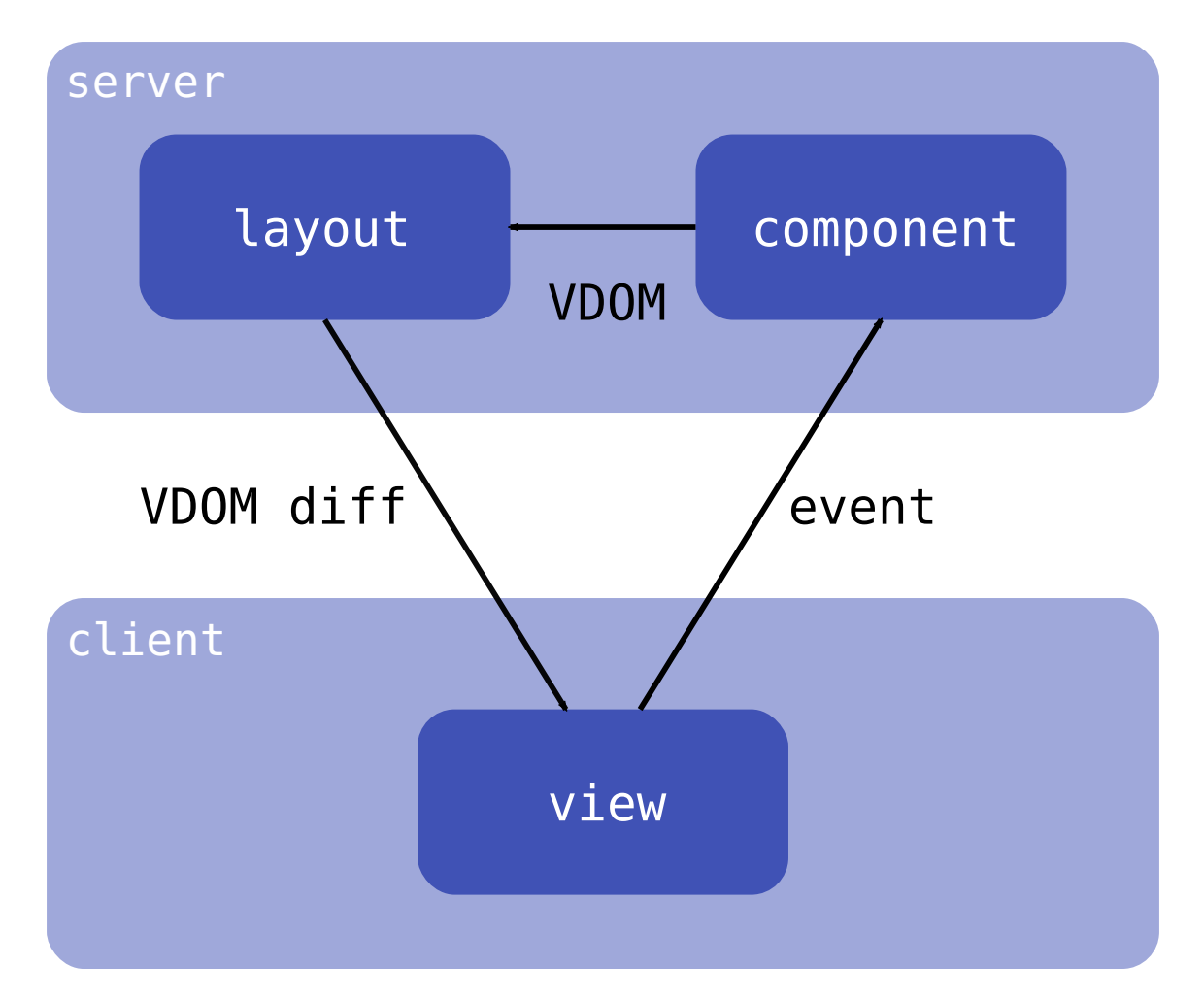

This process, in addition to drastically reducing complexity, means that Python developers with just a little bit of HTML and CSS knowledge can easily create elabortate interfaces because they have complete control over the view. Of course many users probably don't care about the details and just want high level components, but for those who do, it's easy to distribute their creations for others to use in Python packages.

## Custom Javascript Components

If you're thinking critically about IDOM's use of a virtual DOM, you may have thought...

Isn't wiring a virtual representation of the view to the client, even if its diffed, expensive?

And yes, while the performance of IDOM is sufficient for most use cases, there are inevitably scenarios where this could be an issue. Thankfully though, just like its peers, IDOM makes it possible to seemlesly integrate [Javascript components](https://idom-docs.herokuapp.com/docs/javascript-components.html). They can be [custom](https://github.com/idom-team/idom-react-component-cookiecutter) [built](https://github.com/idom-team/idom-react-component-cookiecutter) for your use case, or you can just leverage the existing Javascript ecosystem without any extra work:

```
import idom
 import json
 material_ui = idom.install("@material-ui/core", fallback="loading...")
 @idom.component
 def DisplaySliderEvents():
      event, set_event = idom.hooks.use_state(None)
      return idom.html.div(
          material_ui.Slider(
              {
                   "color": "primary",
                   "step": 10,
                   "min": 0,
                   "max": 100,
                   "defaultValue": 50,
                   "valueLabelDisplay": "auto",
                   "onChange": lambda *event: set_event(event),
              }
          ),
          idom.html.pre(json.dumps(event, indent=2)),
     \lambdaidom.run(DisplaySliderEvents)
```

```
I
  {
     "isTrusted": true
  \},
  \Theta1
```
### The Take Away

Building highly interactive web applications as a Python developer has historically been a great challenge. However IDOM changes that. Knowing just basic HTML, CSS, and Python,

[whether that's in](#page-1-0) a [Jupyter Notebook](https://github.com/idom-team/idom-jupyter) or an existing web application. you can make everything from [slideshows](https://idom-docs.herokuapp.com/docs/examples.html#slideshow) to [dashboards](https://idom-docs.herokuapp.com/docs/examples.html#simple-dashboard) and use it wherever you need it,

To learn more check out:

- [the source code](https://github.com/idom-team/idom) •
- [installation instructions](https://idom-docs.herokuapp.com/docs/installation.html) •
- [understanding components](https://idom-docs.herokuapp.com/docs/getting-started.html) •
- [interactive examples](https://idom-docs.herokuapp.com/docs/examples.html) •
- [and much more!](https://idom-docs.herokuapp.com/docs/index.html) •

Last update: 2021-03-08

### **Comments**